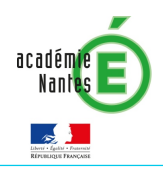

 $\overline{a}$ 

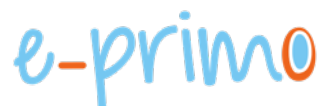

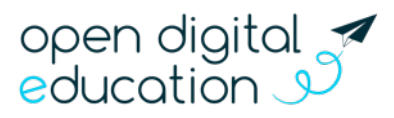

## FICHE 10 – L'assistance

Cette fiche s'adresse aux enseignants et administrateurs e-primo

Tout au long de l'année, des demandes d'aide peuvent être créées à différents niveaux

- Par les élèves, parents et invités via l'application Assistance *(1<sup>e</sup> partie)* ;
- Par les enseignants et personnels Education nationale au support académique *(2<sup>e</sup> partie)*.

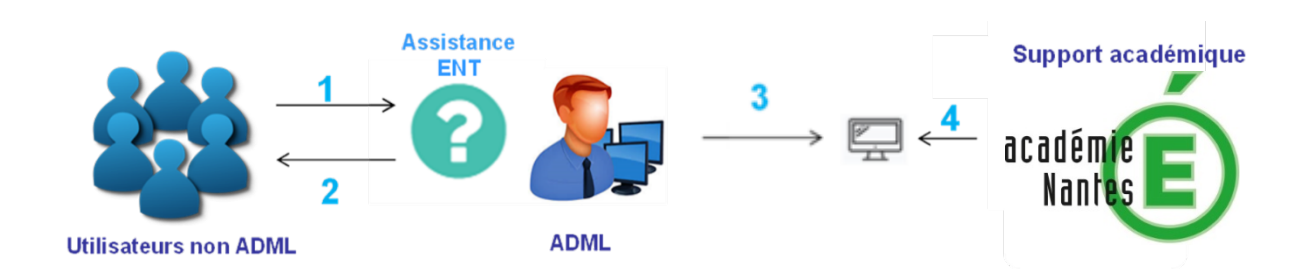

## Répondez aux demandes des élèves, parents et invités via l'application Assistance

**(1)** Les élèves et les parents d'élèves peuvent faire part de leurs difficultés d'utilisation ou d'un dysfonctionnement directement au sein d'e-primo via l'application « Assistance ». Pour cela, il leur suffit de cliquer sur le bouton « Nouvelle demande » et de remplir le formulaire.

(2) Lorsqu'une demande est créée, l'administrateur local reçoit une notification qui lui permet de consulter rapidement la demande. Il pourra alors la mettre à jour ou changer son statut. L'utilisateur recevra à son tour une notification pour être averti des modifications et réponses.

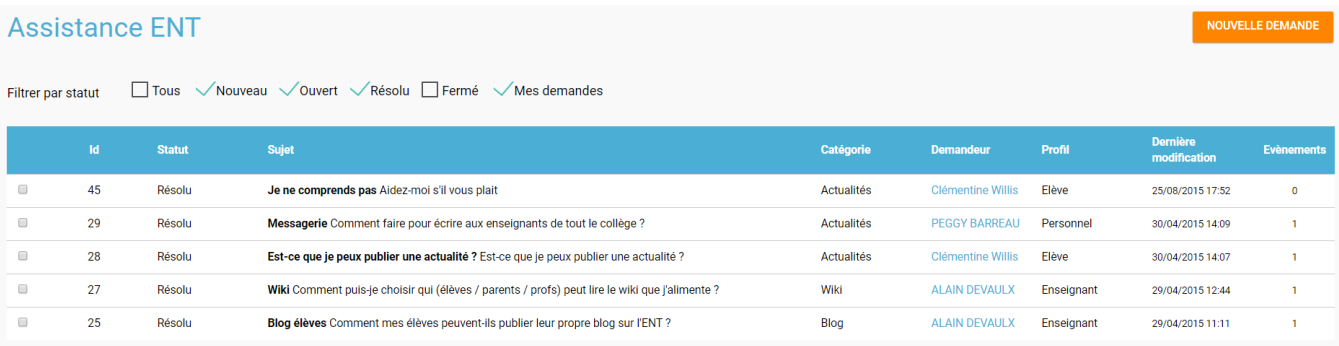

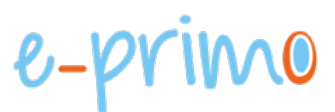

## Escaladez des demandes au support académique

**(3)** La Plateforme d'Assistance Informatique de l'Académie de Nantes vous permet de remonter les anomalies relevées ou les questions restées sans réponse.

## Via le formulaire de demande d'assistance

Une demande peut être référencé directement sur le service assistance iTop de l'académie. Un lien est disponible pour tous les enseignants et personnels Education nationale d'e-primo sur la page « Mes applis ».

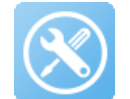

Si vous n'êtes pas connecté à e-primo ou à votre compte académique, vous devrez vous connecter pour pouvoir saisir une demande sur l'adresse suivant : http://assistance.ac-nantes.fr/

Votre demande sera traitée en priorité et vous serez informé(e) par courriel de sa prise en compte avec un numéro de ticket qui vous permettra de suivre son évolution.